2024/04/29 19:58 1/4 Shared files

# **Table of Contents**

| Shared files     | . 3 |
|------------------|-----|
| Uploading a file | 3   |
| Deleting a file  | . 4 |
| http directory   | 4   |

https://wiki.netyce.com/ Printed on 2024/04/29 19:58

2024/04/29 19:58 3/4 Shared files

# **Shared files**

The File-transfer related directories are used to store configuration files.

When you execute a configuration job on node, the running configuration will be saved first and uploaded to the File-transfer /previous directory with the nodename in question as filename for backup purposes,

The /users directory can be used to create a personal subdirectory within to store your own configurations manually.

Firmware files used for OS upgrades are stored in the /os directory and are organized using a vendor-based directory tree. This these files are managed by the OS-repository which has its own front-end tools,

## Uploading a file

To upload a file click the "Choose File" button in the desired directory and select the file in question and click the "Upload" button.

# **TFTP directory maintenance**

Functional user - Yce exchange api (System) of NetYCE

0 files 0.0 KB Date Upload Choose File No file chosen New dir 0 files 0.0 KB /acs Date Upload Choose File No file chosen Del dir New dir 0 files 0.0 KB Date /ios Upload Choose File c2900xl-c3h...-5.WC17.bin New dir Del dir 0 files /previous 0.0 KB Date Upload Choose File No file chosen New dir Del dir 0 files 0.0 KB Date /users Upload Choose File No file chosen New dir Del dir

The uploaded file's details

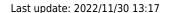

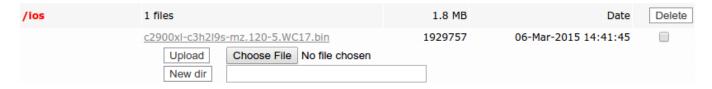

#### **Deleting a file**

To delete a file check the checkbox next to it and click the "Delete" button, after confirming the "Are you sure to delete all selected files?" prompt the file will be deleted.

## http directory

The http directory is a special case, files in this directory can be accessed without authentication. Be aware that you should not put any sensitive data in this directory for this reason.

From:

https://wiki.netyce.com/ - Technical documentation

Permanent link:

https://wiki.netyce.com/doku.php/menu:admin:shared\_files:tftp\_files

Last update: 2022/11/30 13:17

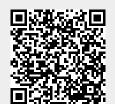

https://wiki.netyce.com/ Printed on 2024/04/29 19:58